# **QGIS Application - Feature request #4281**

# **More user friendly handling of geometryless tables and layers loaded by a query with no matching features**

*2011-09-12 08:19 PM - Alister Hood*

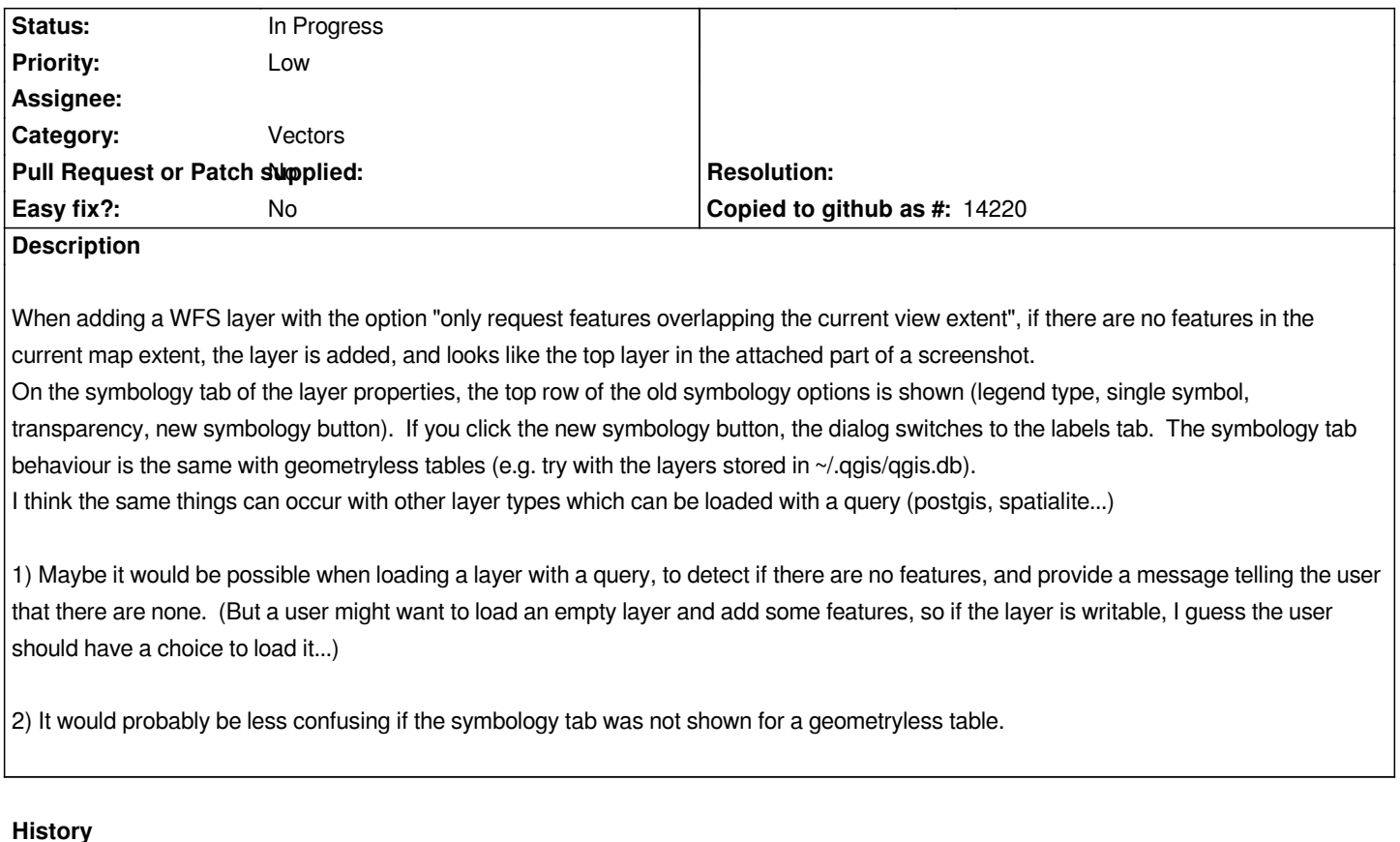

## **#1 - 2011-09-30 04:39 AM - Anita Graser**

*- Target version set to Version 2.0.0*

#### **#2 - 2011-10-18 10:11 PM - Alister Hood**

*2) It would probably be less confusing if the symbology tab was not shown for a geometryless table.*

*Also, the CRS and extent related features should ideally be disabled (greyed-out or something) or hidden for geometry-free tables. e.g. in the layer right click menu: "Set layer CRS", "Set project CRS from layer", and on the layer properties General tab, "Specify CRS", and on the Metadata tab "Extents" and "Layer Spatial Reference System".*

## **#3 - 2012-10-06 02:24 AM - Pirmin Kalberer**

*- Target version changed from Version 2.0.0 to Future Release - Nice to have*

#### **#4 - 2015-12-05 02:42 AM - Médéric RIBREUX**

- *Status changed from Open to In Progress*
- *% Done changed from 0 to 50*

*Hello, bug triage...*

*I think there is a difference between geometryless tables and an empty layers in QGIS now.*

*For geometryless tables, QGIS now disable the Style tab which is good (try with a CSV or a simple SQLite table) and answers to a part of your request. The CRS selection is still enabled and it should be disabled at all following this feature request.*

*When you add an empty table, QGIS tries to determine the geometry type and set a default style for this (Simple Fill for polygons). For WFS, the geometry type is detected from the request answer of the WFS Server. For PostGIS layers (even for views or queries), the geometry type is detected from metadata views. For Oracle, QGIS asks to the user what is the geometry type of the layer. For those empty layers, QGIS displays a Style tab and this coherent with the fact that this is a geometry table with no feature. In the recent versions of QGIS, an empty WFS layer is not detected as a geometryless table but an empty geometry table which is better that the situation you related.*

*So, to answer totally to this feature request we need to:*

*- Display a message when user opens an empty layer (with geometry column in it or not).*

*- Disable CRS selection for geometryless tables.*

## **#5 - 2017-05-01 12:50 AM - Giovanni Manghi**

*- Easy fix? set to No*

### **#6 - 2019-01-10 11:12 AM - Alister Hood**

*- Description updated*

## *Médéric RIBREUX wrote:*

*...*

*So, to answer totally to this feature request we need to:*

*- Display a message when user opens an empty layer (with geometry column in it or not).*

*i.e. as per 1 in the description.*

*- Disable CRS selection for geometryless tables.*

This seems to be implemented in recent versions of QGIS, but there is still CRS and extent functionality on the "Metadata>extent" tab (which is partially *functional, even though you can choose the CRS you want!), which doesn't really make sense.*

**Files**

*untitled.PNG 2.5 KB 2011-09-12 Alister Hood*